## **C4FM WIRES-X mit den YAESU FT-991**

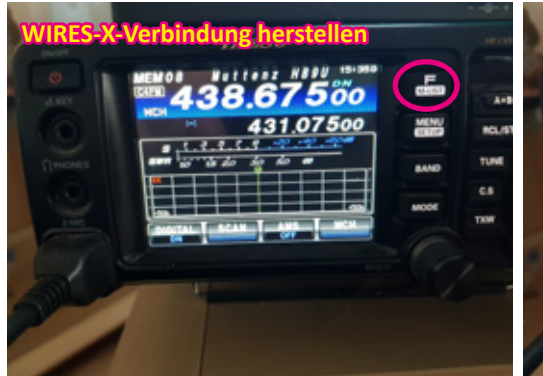

Um eine Wires-X Verbindung herzustellen muss ein C4FM-Relais ausgewählt werden und dann die "F-Taste" drücken.

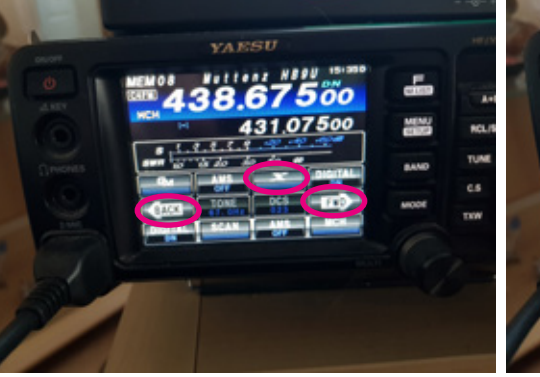

Danach auf Display "X-Taste" auswählen. Wenn sie nicht sichtbar ist mit den Tasten "BACK" oder "FWD" verwenden.

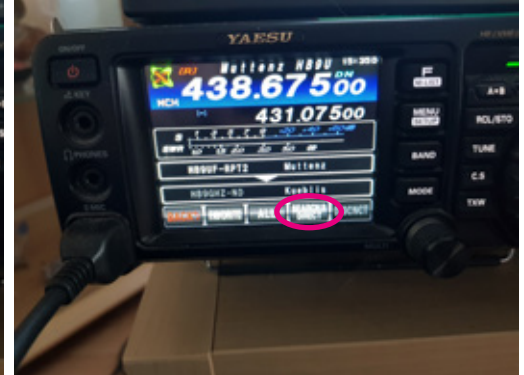

Auf Display Taste "SEARCH&DIRECT" anwählen. Mit Taste "ALL" werden alle verfügbaren Relais angezeigt, mit "FAVORITE" alle gespeicherten Verbindungen.

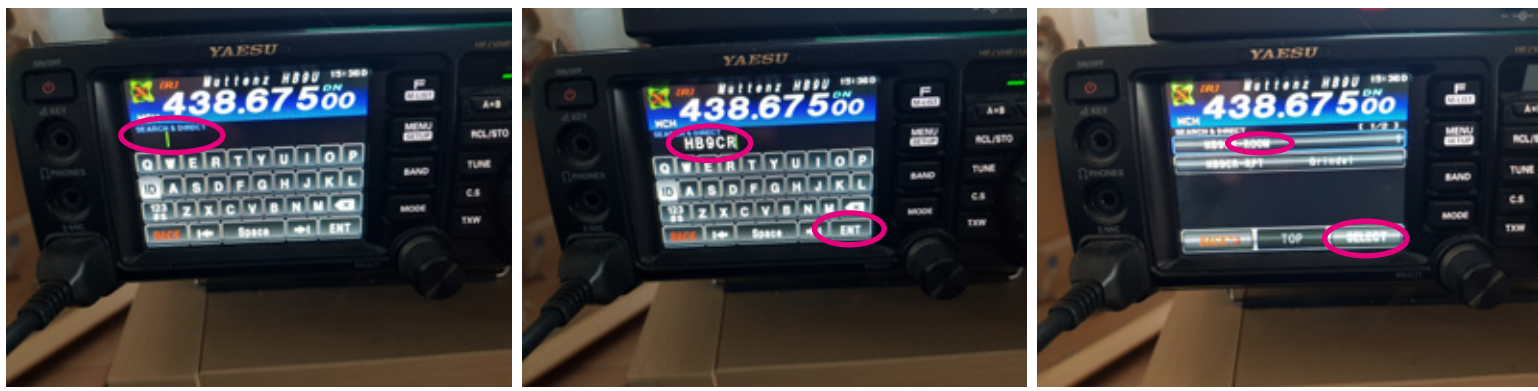

Gesuchtes Relais mit seiner Bezeichnung eingeben z.Bsp. HB9CR oder HB9 für die Auflistung aller Schweizer Relais.

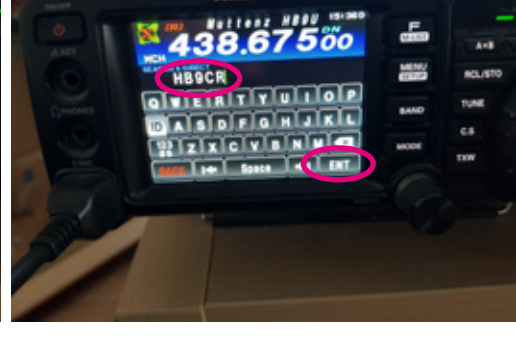

Abschliessen mit der Taste "ENT". Gesuchtes ROOM auswählen.

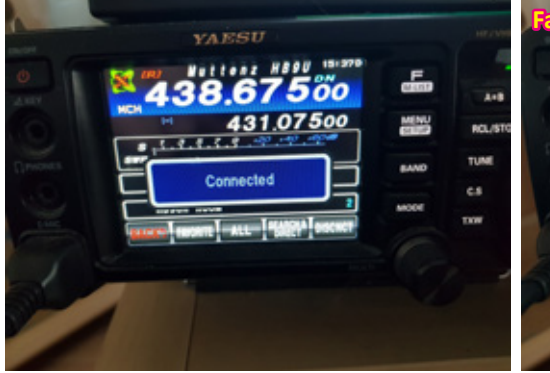

Sobald die Verbindung steht wird dies mit "Connected" angezeigt.

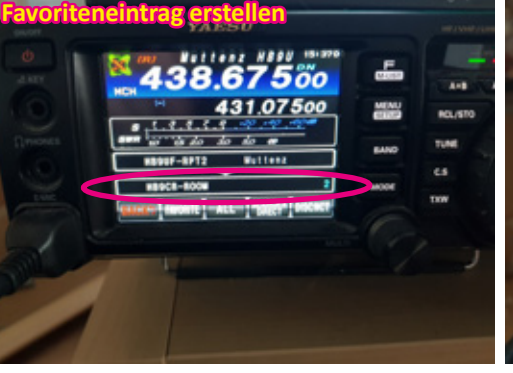

In der Anzeige wird angezeigt, wieviele Relais miteinander verbinden sind. Um die hergestellte Verbindung zu speichern, länger auf die Verbindung drücken.

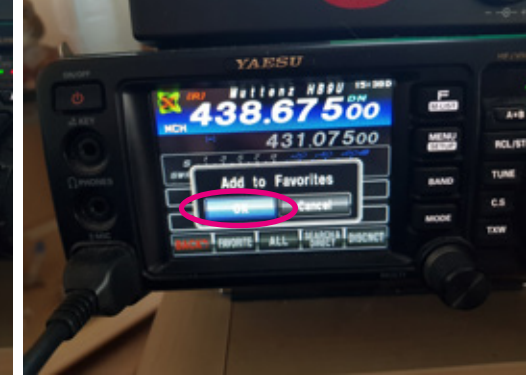

Um gewählte Verbindung zu speicher, auf Display "OK" drücken.

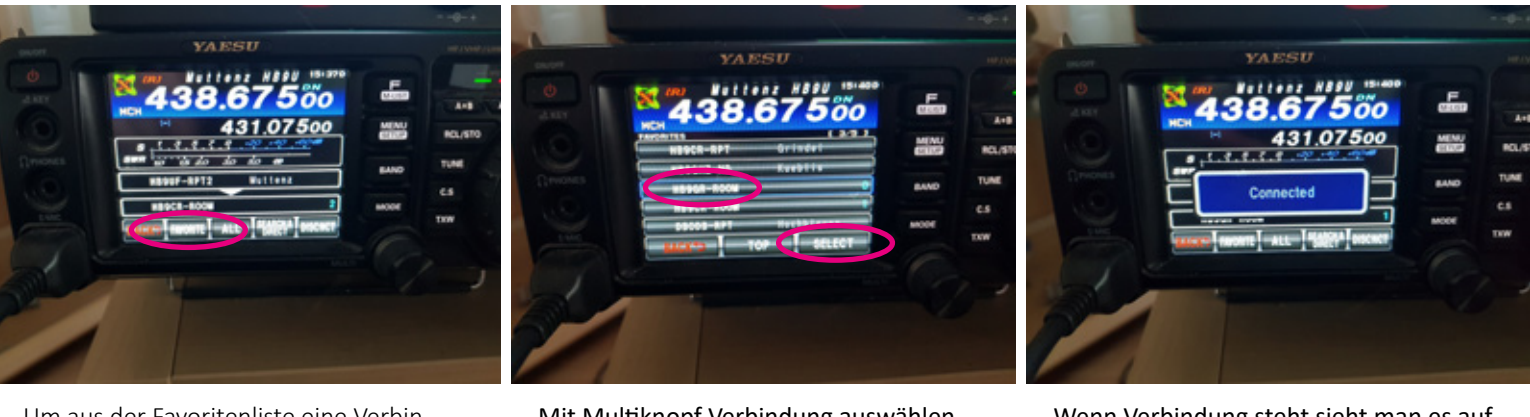

Um aus der Favoritenliste eine Verbindung auszuwählen auf dem Display die Taste "FAVORITE" drücken.

Mit Multiknopf Verbindung auswählen und entweder auf dem Display direkt auswählen oder "SELECT" drücken.

Wenn Verbindung steht sieht man es auf dem Display.

## *erstellt von [www.HB9GSP.ch](http://www.hb9gsp.ch)*

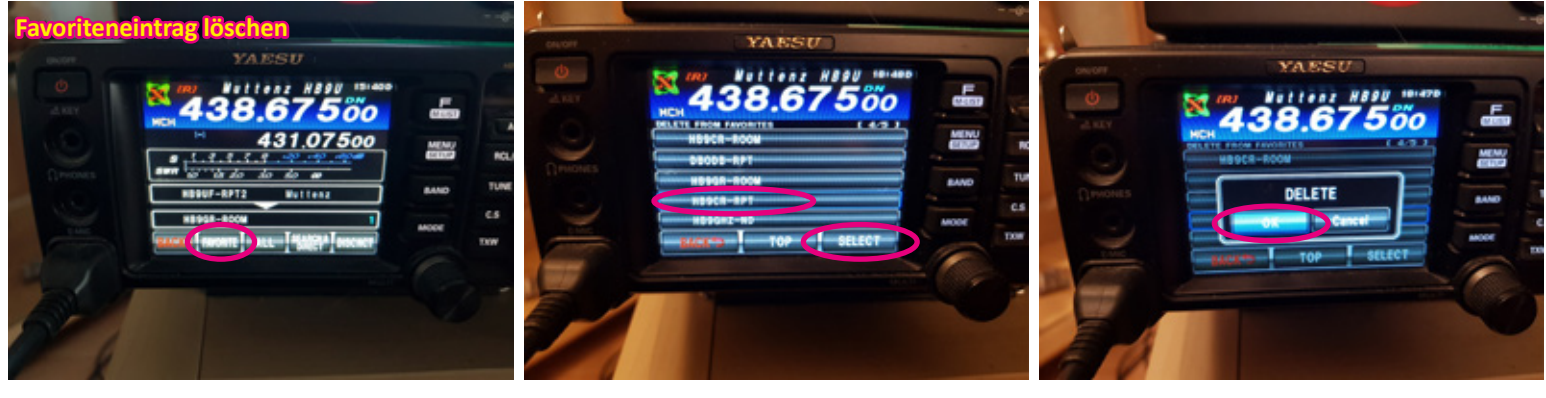

Um einen Favoriteneintrag zu löschen "FAVORITE" lange drücken bis nebenstehende Anzeige erscheint.

Mit Multiknopf Favoriteneintrag oder direkt auswählen und anschliessend auf Display "SELECT" drücken.

Mit "OK" wird der Favoriteneintrag gelöscht.

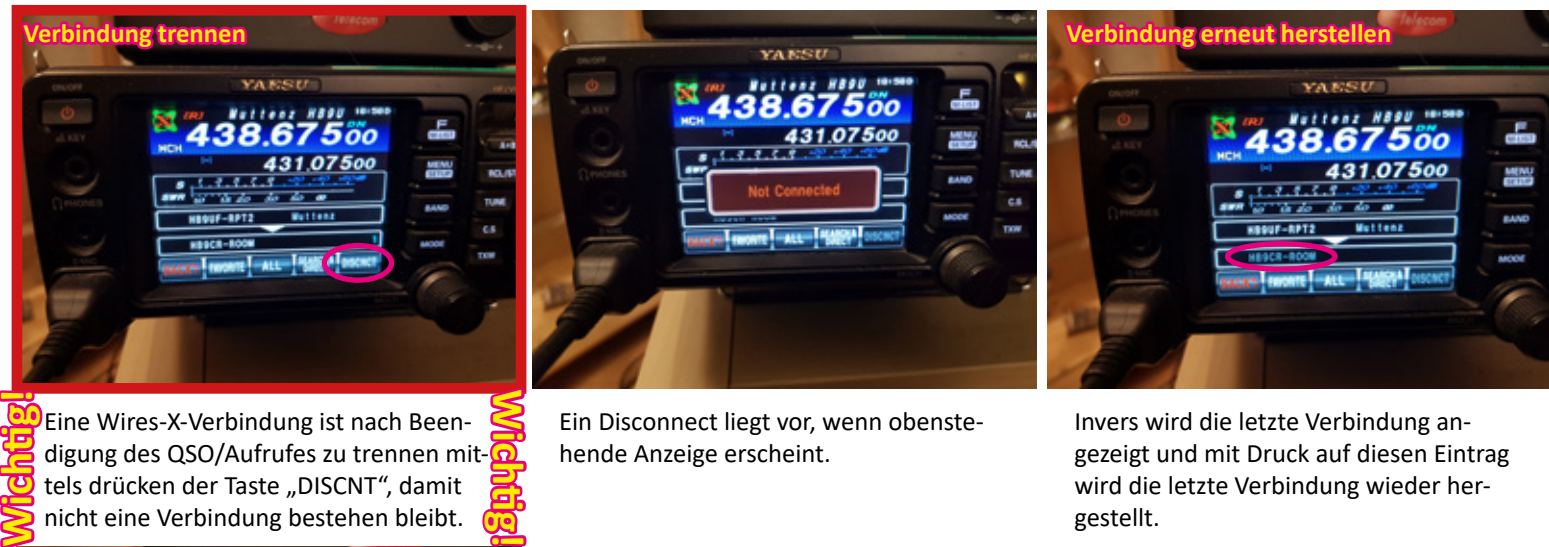

tels drücken der Taste "DISCNT", damit nicht eine Verbindung bestehen bleibt. **WIRES-X-Modus verlassen YAESU** 67500 431.07500

Um den WIRES-X-Modus zu verlassen, auf dem Display "BACK" drücken.

wird die letzte Verbindung wieder hergestellt.